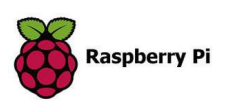

# Regeln zum Aktualisieren des Raspberry Pi

- Nach Bedarf: update und upgrade/dist-upgrade
- Unnötig: autoremove und autoclean
- Niemals: rpi-update

## Raspberry und ioBroker aktualisieren

# Raspberry Pi

sudo apt-get update sudo apt-get upgrade sudo apt-get dist-upgrade sudo reboot

## ioBroker

Upgrade ioBroker js-controller auf einem Linux System:

cd /opt/iobroker sudo iobroker stop sudo iobroker update sudo iobroker upgrade self sudo iobroker start

## wichtige Befehle:

sudo - vergibt root Rechte (sudo su – dauerhafte root Rechte) sudo reboot - Sorgt für einen sofortigen Neustart sudo shutdown -h now - Fährt den Raspberry Pi ordentlich sofort runter logout - Es wird sich von der Konsole abgemeldet sudo apt-get clean sudo apt-get autoclean - Paketcache leeren, "autoclean" löscht nur Pakete, die veraltet sind, "clean" löscht alle Pakete im Cache sudo raspi-config - Raspi-Konfiguration hostname - zeigt den Hostnamen an df -h – zeigt den Speicher an cd XXX/ - Wechselt in das Verzeichnis XXX cd .. - Geht eine Ebene höher (Kurzform: cd) sudo nano /etc/dhcpcd.conf - feste IP-Adresse vergeben (eth0=Lan, wlan0= Wlan)

(Zum speichern und Nano zu beenden muss Ctrl + X gedrückt werden. Die Abfrage, ob die Konfigurationsdatei überschrieben werden soll, kann mit Y , gefolgt von einem Druck auf die Enter -Taste bestätigt werden.)

#### Beispiel:

interface eth0 static ip\_address=192.168.x.xx/24 (24 steht für Subnetz 255.255.255.0) static routers=192.168.x.xx static domain\_name\_servers=192.168.x.xx (kann Router IP verwendet werden) Raspberry Pi / ioBroker

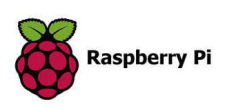

chmod 755 XXX - Vergibt Rechte 755 auf Datei XXX sudo chown -R www-data:www-data /XXX - Ändert Besitzer im Verzeichnis /XXX sudo dpkg-reconfigure tzdata - Zeitzone ändern sudo apt-get install XXX - installiert Paket XXX apt-get search XXX - sucht in der Paketliste nach Paket XXX sudo cp AAA XXX - Kopiert Datei AAA nach XXX XXX --help - Zeigt die Hilfe zu Befehl XXX an ls - listet den Inhalt des aktuellen Verzeichnis auf ls -l - listet den Inhalt des aktuellen Verzeichnis auf, mit mehr Details (Rechte / Eigentümer / Größe ...)https://www.delftstack.com/de/howto/raspberry-pi/raspberrypi-default-login/#ändern-sie-den-standardbenutzernamen-auf-raspberry-pi-os sudo mkdir XXX - legt den Ordner XXX im aktuellen Verzeichnis an sudo mv AAA XXX/ - Verschiebt Datei AAA nach Verzeichnis XXX sudo mv AAA XXX - Benennt die Datei AAA nach XXX um Startx - Startet den Fenstermanager touch XXX - Erstellt eine neue Datei XXX sudo rm XXX - entfernt Datei XXX sudo rm -r XXX - entfernt das Verzeichnis XXX mit allem Inhalt

## Ändern des Standardbenutzernamen auf Raspberry Pi

sudo passwd root - Passwort erstellen für root-Konto

## Zugriff auf Root-Benutzer über SSH-Sitzung aktivieren

sudo nano /etc/ssh/sshd\_config - öffnet die ssh config Datei, dort den Eintrag #PermitRootLogin prohibit-password suchen und prohibit-password durch yes ersetzen. Am Anfang noch # löschen.

#### sudo systemctl restart ssh - SSH-Dienst neu starten

Jetzt kann man sich als root anmelden.

usermod -l new\_username -d /home/new\_username -m pi - new\_username duch neuen Benutzernamen ersetzen, das wars.

Sollte eine Fehlermeldung kommen in der raspi-config den grafischen Desktop deaktivieren.

Raspberry Pi / ioBroker

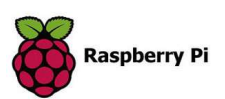

# Raspberry Pi4

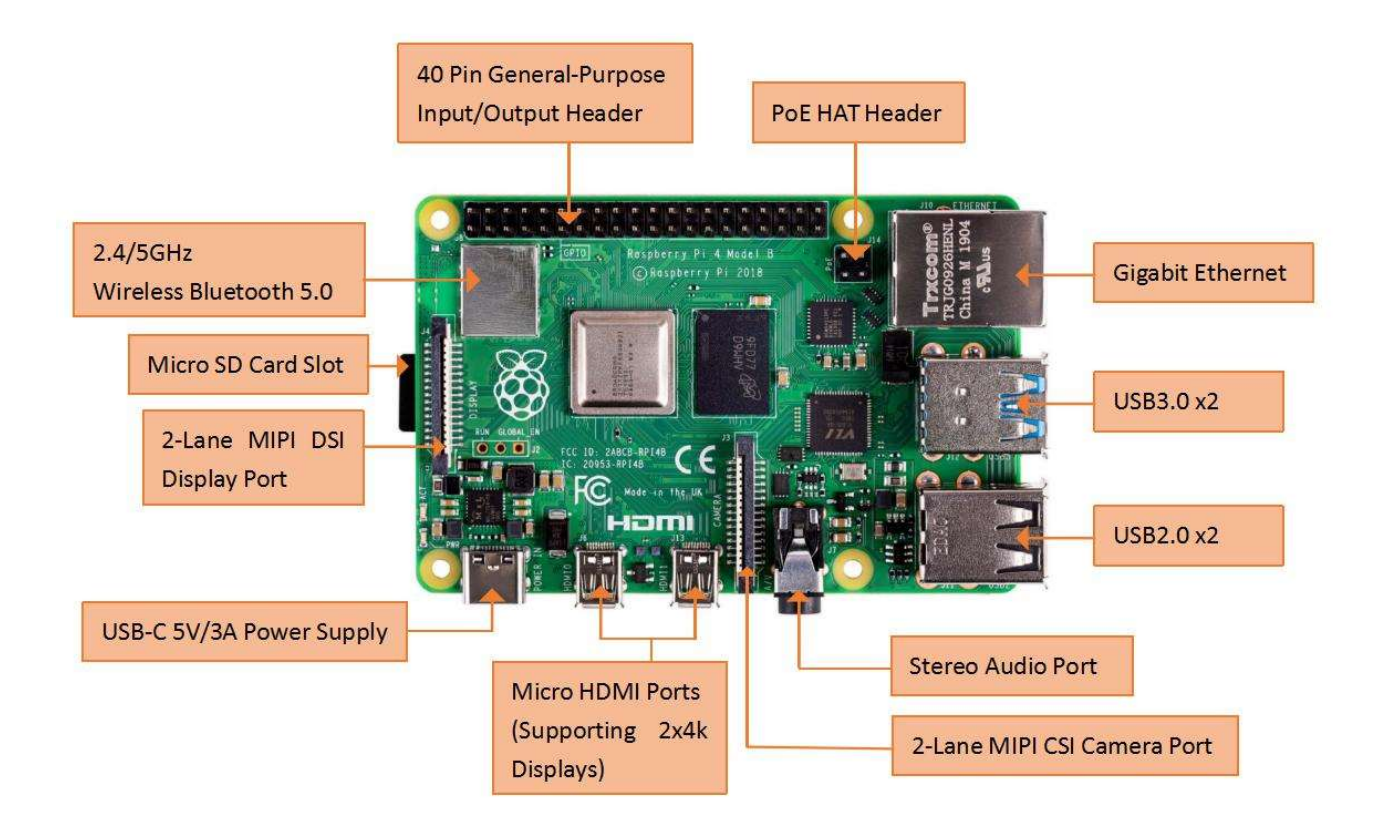